## TP-4X テストパターン印字 直接感熱(リボン無) インスタン ※V2.6 以前

TP-4X のテストパターン印字を行います。

 直接感熱(リボン無) ① 電源が切れている状態で、 プリンタ前面の MODE キーを押しながら電源を入れます。 ※画面上のプリンタのバージョンが V2.6 以前か確認し、該当する場合のみ 作業を進行してください。 2 矢印キーで「<4>~」を選択し、 トンコマキーを押します。 ③ 「印字条件設定」を選択し、ENTER キーを押します。 ④ 「印字方式」を選択し、ENTER キーを押します。 ⑤ 「感熱」を選択し、ENTER キーを押します。 CANCEL キーを押して②の画面に戻します。 ⑥ 「斜線 3 ドット印字」を選択し、ENTER キーを押します。 ※テストパターンが1枚発行されます。 システムモード V0.0 <4> テスト印字 斜線 3 ドット印字 印字条件設定 印字方式 感熱 <4> テスト印字

⑦ 電源を入れ直します。

オンライン

## TP-4X テストパターン印字 直接感熱(リボン無) ※V3.0 以降

TP-4X のテストパターン印字を行います。

の電源を入れ直します。

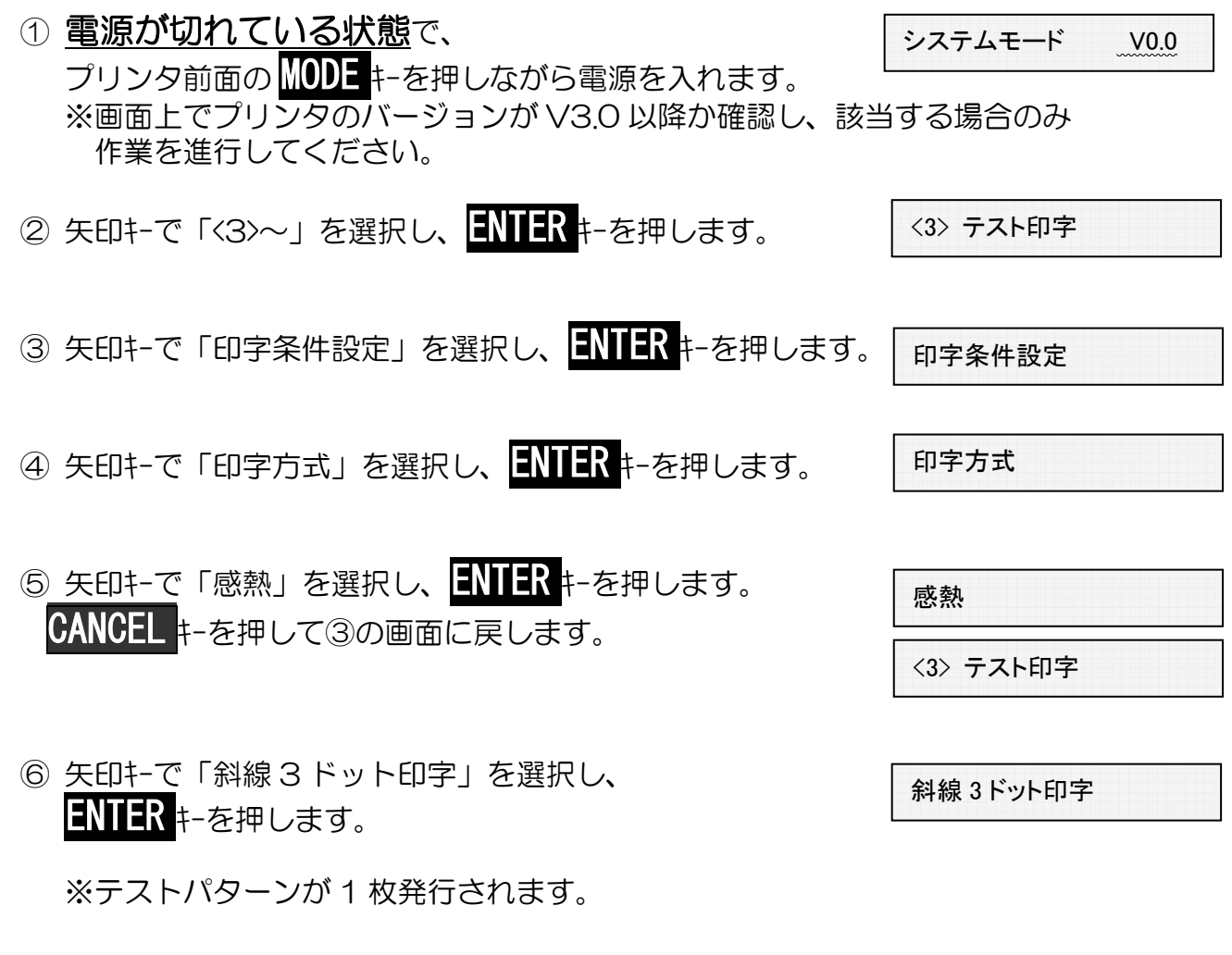

オンライン